## Accesso Albero Genealogico Ultimo aggiornamento 02/24/09

 Guida all'albero genealogico della Famiglia Cofrancesco

 Per accedere all'albero genealogico

 Per accedere all'Albero Genealogico della Famiglia Cofrancesco prima devi fare Login (vedi modulo Login in alto a sinistra).

 Se non possiedi ancora un account, puoi liberamente registrarti ed unirti agli Amici del sito cofrancesco.net, ed avere completo accesso a tutte le pagine del sito, inclusi tutti i dati genealogici. Inoltre riceverai la nostra newsletter periodica.

 Albero Genealogico

 Registrazione

 La Pagina Iniziale dell'Albero Genealogico Cofrancesco

Per avere un'idea di quello che puoi trovare (e come) nel nostro Albero Genealogico, dai un'occhiata alle seguenti informazioni.

Segui queste semplici istruzioni per imparare a cercare le persone nel nostro albero genealogico.

 1

 Innazitutto vai al Menu Principale e scegli La genealogia.

 2

 Quindi scegli il collegamento Albero genealogico dei Cofrancesco. Si aprirà una nuova pagina.

 3

 Nella linea di icone al centro della pagina posiziona il mouse su Liste. Quindi scegli Lista delle persone.

 4

 Ora scegli la lettera iniziale del tuo cognome e poi la lettera iniziale del tuo nome.

 5

 Clicca sul tuo nome completo e apparirà la pagina di Fatti e dettagli personali. Ora puoi visualizzare tutte le tue informazioni.

 Successivamente puoi scegliere uno dei tuoi parenti cliccando sul loro nome e visualizzare i loro Fatti e dettagli personali.

 >

 >

 Come esempio delle informazioni presenti sul sito, prova a cercare Nicola Cofrancesco (I1188) e visualizza tutte le informazioni associate a lui, ai suoi antenati e discendenti.

 Non dimenticare di visualizzare i bellissimi Grafici che si possono creare sul nostro sito web...

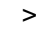

 Adesso prova a cercarti nel nostro albero.

Grafico Relazioni

Puoi anche trovare la relazione di parentela tra te e una qualunque altra persona presente nell'albero genealogico. Dovrai conoscere il tuo identificatico individuale (INDI), visualizzato quando hai cercato il tuo nome, e l'INDI dell'altra persona.

Prova a cercare la tua relazione di parentela con il patriarca della maggior parte dei Cofrancesco, Giovanni Donato Colafrancesco (I79).

 1

 Vai all'Albero Genealogico dei Cofrancesco, come descritto sopra.

 2

 Nella riga di icone al centro della pagina, posiziona il mouse su Liste, quindi scegli Grafico relazioni.

 Ora semplicemente inserisci il tuo numero di identificazione (devi prima cercarti nel nostro albero genealogico ed ottenere il tuo numero INDI) e quello di Giovanni Donato (I79).

 4

 Scegli Visualizza e verrà visualizzato il diagramma.

Ti suggeriamo di stampare questa Guida e tenerla a portata di mano per navigare all'interno dell'albero genealogico della famiglia Cofrancesco.

Se trovi degli errori o vuoi aggiungere altri parenti, nomi, date, mini biografie, foto, o altro, invia una mail all'amministratore del sito. Abbiamo bisogno del tuo aiuto per rendere il nostro sito più accurato e completo possibile! Grazie!